# **Administración Informática de la Clínica San José Barrancabermeja**

**Clínica San José S.A.S**

**IVÁN DARIO URIBE GONZÁLEZ 000070952**

**Universidad Pontificia Bolivariana Escuela de Ingenierías y Administración Facultad de Ingeniería Informática Bucaramanga Enero de 2012**

# **Administración Informática de la Clínica San José Barrancabermeja**

# **IVÁN DARIO URIBE GONZÁLEZ 000070952**

**Informe final de práctica empresarial para optar al título de Ingeniero en Informática.**

> **Supervisor Elkin Alfredo Albarracín Navas Ingeniero de Sistemas**

**Universidad Pontificia Bolivariana Escuela de Ingenierías y Administración Facultad de Ingeniería Informática Bucaramanga Enero de 2012**

### **Nota de Aceptación:**

Aprobado por el comité de grado en cumplimiento de los requisitos exigidos por la Universidad Pontificia Bolivariana, Seccional Bucaramanga para optar al titulo de Ingeniero en Informática.

Ing. Elkin Albarracín Navas **Supervisor** 

Bucaramanga, 01 de Junio de 2012

### **Dedicatoria**

A Dios por brindarme la vida. A mi familia por todo su apoyo y paciencia. A mi Hijo Santiago, quien es la chispa que enciende mi vida.

### **Agradecimientos**

A todos mis docentes por brindarme sus conocimientos y sus experiencias. A mis compañeros porque juntos crecimos tanto en lo profesional como en lo personal. Agradecimientos a la Ingeniera Angélica Flórez Abril, quien siempre me tuvo confianza, a pesar de todo. A mis grandes amigos y maestros, los ingenieros Ronald Escalona, Hamilton Moya Vega y Geovanny Mancilla.

# **Contenido**

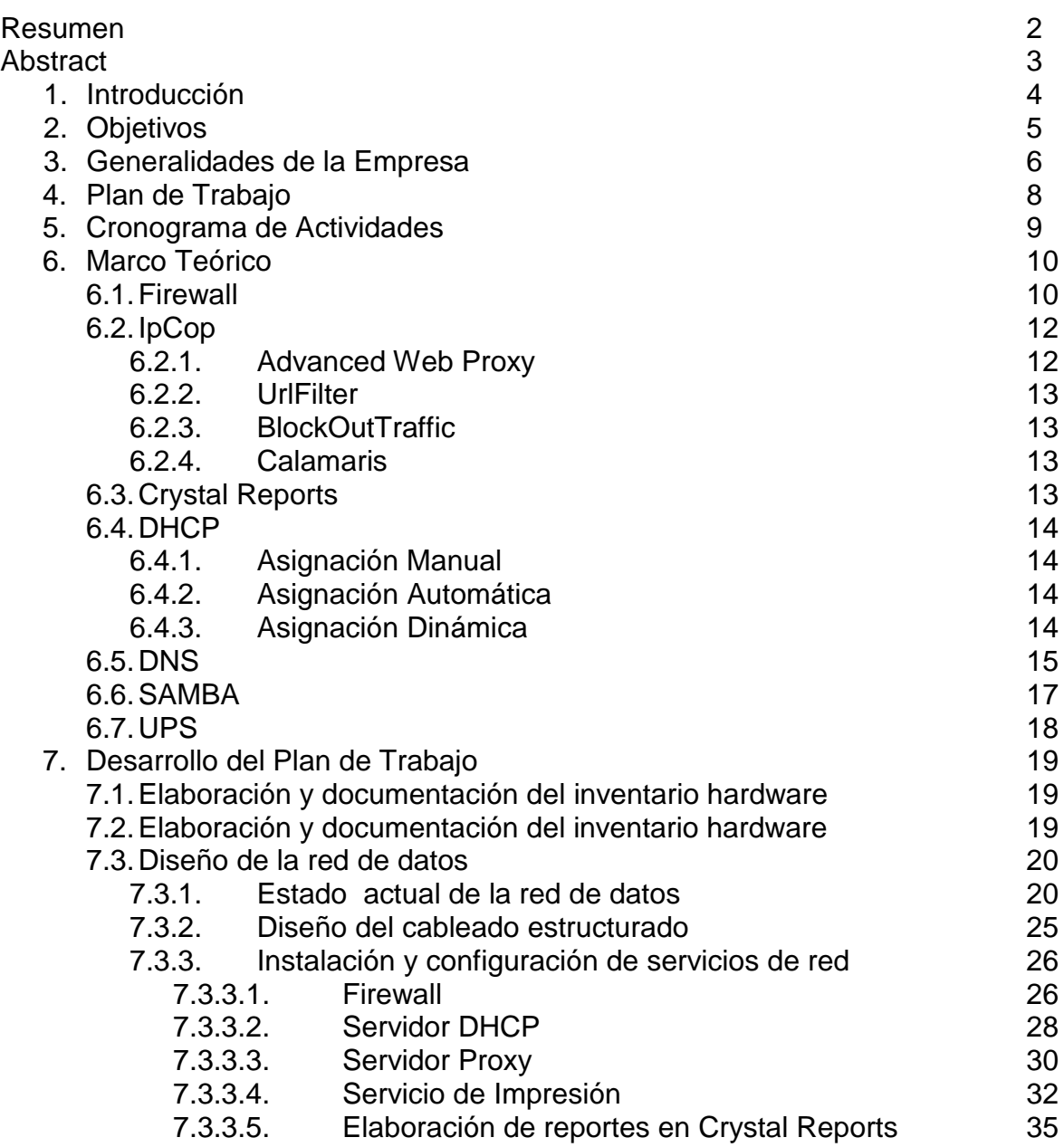

**Conclusiones** Recomendaciones Bibliografía Anexos

#### **RESUMEN GENERAL DE TRABAJO DE GRADO**

TITULO: Administración Informática de la Clínica San José Barrancabermeja AUTOR(ES): IVAN DARIO URIBE GONZALEZ FACULTAD: Facultad de Ingeniería Informática

DIRECTOR(A): ELKIN ALFREDO ALBARRACIN NAVAS

#### **RESUMEN**

El presente documento es el informe final de la práctica empresarial titulada "Administración Informática de la Clínica San José S.A.S", requisito para la obtención del grado de Ingeniero en Informática otorgado por la Universidad Pontificia Bolivariana, Seccional Bucaramanga. El objetivo de la práctica tuvo como propósito la administración eficiente de los recursos informáticos de la Clínica San José S.A.S. El desarrollo de la práctica estuvo comprendido en tres (3) etapas: 1. Identificación de los recursos informáticos. Revisión de equipos, impresoras, CCTV, licencias, entre otros. 2. Diseño de la red de datos y de los servicios a implementar. 3. Documentación y presentación de resultados. Con la optimización de los recursos, los servicios que se implementaron y los ajustes realizados a la red de datos sirvieron para mejorar el rendimiento, la estabilidad y la disponibilidad de la red de datos de la Clínica San José S.A.S.

PAI ABRAS CLAVES:

DNS, DHCP, Firewall, Licencias, Antivirus.

V° B° DIRECTOR DE TRABAJO DE GRADO

#### **GENERAL SUMMARY OF WORK OF GRADE**

### TITLE: Computer Management Clinic San Jose Barrancabermeja

#### AUTHOR(S): IVAN DARIO URIBE GONZALEZ

FACULTY: Facultad de Ingeniería Informática

DIRECTOR: ELKIN ALFREDO ALBARRACIN NAVAS

#### **ABSTRACT**

This document is the final report of business practice entitled \"Clínica San Jose Computer Management\", a condition for obtaining the degree in Computer Engineering from the Universidad Pontificia Bolivariana, Bucaramanga. The aim of the practice was aimed at efficient management of computing resources of the Clinic San Jose SAS. The development of the practice was covered by three (3) stages: 1. Identification of resources. Overhaul of equipment, printers, CCTV, licenses, among others. 2. Network design and data services to implement. 3. Documentation and presentation of results. With the optimization of resources, services that were implemented and the adjustments made to the data network served to improve performance, stability and availability of the data network of the San Jose Clinic SAS

KEYWORDS:

DNS, DHCP, Firewall, Licenses, Antivirus.

V° B° DIRECTOR OF GRADUATE WORK

### **1. INTRODUCCIÓN**

En el informe presentado a continuación se pretende mostrar de manera clara y concisa el desarrollo de la práctica empresarial titulada "Administración informática de la Clínica San José SAS" que se realizo en los meses de Agosto a Diciembre del año 2011 en la Ciudad de Barrancabermeja.

La práctica empresarial esencialmente estuvo enfocada en la administración eficiente de los recursos informáticos existentes de la Clínica San José SAS. En primera instancia se inicia el proceso de reconocimiento de la empresa, seguido de la infraestructura tecnológica. Se hace un análisis del alcance del proyecto, se define la metodología de trabajo, se elabora el plan de trabajo y se aplican las recomendaciones sugeridas por el Director de la Practica Ing. Elkin Albarracín.

Se inician las actividades del plan de trabajo, se inicia con el levantamiento del inventario, luego se procede a analizar la infraestructura de la red. Se analiza tráfico de red, para detectar posibles inconsistencias. Se definen los servicios que se van a implementar y se diseña la nueva infraestructura de red. Se realizan cotizaciones de los equipos activos y demás elementos sugeridos a la gerencia para su análisis. Se define el lugar para el montaje del data center. Se elaboran los procedimientos de Backup. Durante el desarrollo de la práctica se recoge evidencia y se empieza la documentación.

### **2. OBJETIVOS**

#### **Objetivo General**

Administrar la infraestructura tecnológica y de red de la clínica San José de Barrancabermeja para mejorar la obtención y el procesamiento de los datos requeridos por los usuarios con el fin de mejorar el rendimiento, la disponibilidad y la velocidad de los procesos.

#### **Objetivos Específicos**

- Caracterizar y documentar el proceso de administración informática de la Clínica San José.
- Elaborar y documentar los procedimientos de backup y aseguramiento de los datos críticos de la Clínica San José.
- Elaborar procedimientos de control de inventario de Hardware y Software para tener control de los equipos activos de la clínica San José.
- Diseñar e implementar la red de datos y los servicios de red de la clínica San José.

# **3. GENERALIDADES DE LA EMPRESA**

La Clínica San José SAS, ubicada en la Ciudad de Barrancabermeja con dirección calle 47 # 28 – 65, es una Institución Prestadora de Servicios de Salud (IPS) que brinda sus servicios a Entidades Promotoras de Salud (EPS) y a otras IPS. Empresa privada de tipo sociedad por acciones simplificadas, conformada el 25 de abril de 1995, inicio actividad ambulatoria el 10 de marzo de 1996, y hospitalaria el 10 de agosto de 1998. A la fecha cuenta con el siguiente personal: En la Clínica, 103 personas más el personal de médicos especialistas.

En Ecopetrol, 113 empleados de urgencias, consulta externa, promoción y prevención. A continuación se detallan los productos y servicios que se prestan en la Clínica San José S.A.S:

### **ATENCION AMBULATORIA:**

- $\checkmark$  Consulta médica.
- $\checkmark$  Atención Odontológica.
- $\checkmark$  Promoción y Prevención.
- $\checkmark$  Fisioterapia.
- $\checkmark$  Consulta Nutricional.
- $\checkmark$  Salud Pública.

### **ATENCION HOSPITALARIA:**

- $\checkmark$  Urgencia (Servicio las 24 horas).
- $\checkmark$  Cirugía.
- $\checkmark$  Hospitalización (Servicio las 24 horas).
- $\checkmark$  Servicios de Apoyo (Farmacia, Laboratorio Clínico, RX, Electrocardiograma, Ecografías, Monitoreo fetal, Biometría Ocular).

### **• SERVICIOS COMPLEMENTARIOS:**

- $\checkmark$  Ortopedia y Traumatología (Intensificador de imagen y Artroscopio).
- Urología Endoscópica.
- $\checkmark$  Atención Extramural.
- Oftalmología.
- $\checkmark$  Imágenes Diagnósticas.

**Estructura Organizacional de la Clínica San José S.A.S**

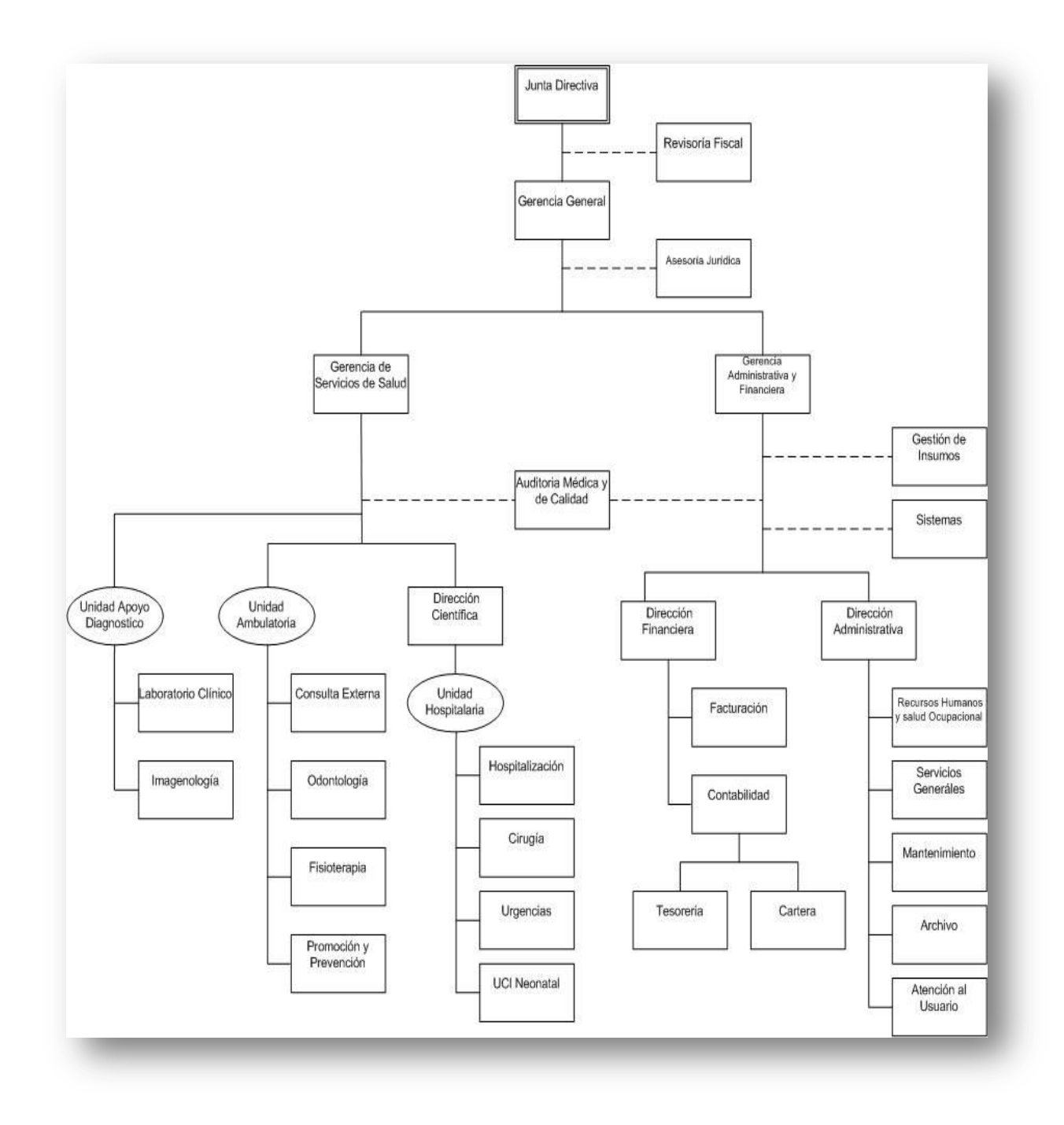

Figura 1. Organigrama Clínica San José. Fuente: El Autor

### **4. PLAN DE TRABAJO**

- Realizar una evaluación del estado actual de la red de datos de la clínica San José utilizando software especializado.
- Realizar el diseño del cableado estructurado teniendo en cuenta que existen pocos recursos económicos para hacer ajustes y compras de materiales.
- Instalar y configurar un Firewall utilizando la distribución Linux IPCop con el fin de bloquear el acceso a sitios no autorizados.
- Instalar y configurar un servidor DHCP utilizando DHCP3 server.
- Instalar y configurar un servidor Proxy para optimizar el tiempo de acceso a los servicios y sitios Web.
- Instalar y configurar un IDS (Sistema de Detección de Intrusos).
- Elaboración y documentación del inventario hardware de equipos de cómputo y de equipos de red de la clínica san José.
- Elaboración y documentación del inventario Software de equipos de cómputo.
- Elaboración y documentación del inventario de licencias software de equipos de cómputo.
- Elaboración de reportes en Crystal Reports necesarios para el control y gestión de la información suministrada por el sistema de información.
- Dar soporte tecnológico y capacitación a los usuarios de la Clínica San José en el uso de sistemas operativos libres tales como Ubuntu versión 11.04
- Mantener el adecuado funcionamiento de las aplicaciones y de los servicios informáticos de la Clínica San José.
- Implementar una solución de servicios de impresión diseñada a la medida de la Clínica San José con el fin de disminuir los costos en papel, en servicio técnico y suministros.
- Implementar una solución de Sistema de Alimentación Ininterrumpida (UPS) para garantizar la disponibilidad de los servicios informáticos.

# **5. CRONOGRAMA DE ACTIVIDADES**

|                                                                                                   | Mes           |              |   |   |   |   | 3 |    |    |    |    |    |    |    |
|---------------------------------------------------------------------------------------------------|---------------|--------------|---|---|---|---|---|----|----|----|----|----|----|----|
|                                                                                                   | <b>Semana</b> | $\mathbf{2}$ | 3 | 5 | 6 | 8 | 9 | 10 | 11 | 12 | 13 | 14 | 15 | 16 |
| <b>Actividad</b>                                                                                  |               |              |   |   |   |   |   |    |    |    |    |    |    |    |
| Análisis del Estado de la red de datos                                                            |               |              |   |   |   |   |   |    |    |    |    |    |    |    |
| Análisis de Equipos Activos y Servidores                                                          |               |              |   |   |   |   |   |    |    |    |    |    |    |    |
| Análisis del Cableado Estructurado                                                                |               |              |   |   |   |   |   |    |    |    |    |    |    |    |
| Evaluación del Desempeño de la Red                                                                |               |              |   |   |   |   |   |    |    |    |    |    |    |    |
| Análisis de rendimiento de la red (Equipos Linux)                                                 |               |              |   |   |   |   |   |    |    |    |    |    |    |    |
| Análisis de rendimiento de la red (Equipos Windows)                                               |               |              |   |   |   |   |   |    |    |    |    |    |    |    |
| <b>Inventario Hardware y Software</b>                                                             |               |              |   |   |   |   |   |    |    |    |    |    |    |    |
| Realizar inventario de Hardware                                                                   |               |              |   |   |   |   |   |    |    |    |    |    |    |    |
| Realizar inventario de Software<br>Realizar Inventario de Licencias                               |               |              |   |   |   |   |   |    |    |    |    |    |    |    |
| Mecanismos de Backup                                                                              |               |              |   |   |   |   |   |    |    |    |    |    |    |    |
| Elaboración de procedimientos de Backup. Aseguramiento de la                                      |               |              |   |   |   |   |   |    |    |    |    |    |    |    |
| información. Validación de procedimientos                                                         |               |              |   |   |   |   |   |    |    |    |    |    |    |    |
| Análisis y Resultados                                                                             |               |              |   |   |   |   |   |    |    |    |    |    |    |    |
| Informe del análisis del estado actual de la red de datos                                         |               |              |   |   |   |   |   |    |    |    |    |    |    |    |
| Informe de los inventarios hardware y software                                                    |               |              |   |   |   |   |   |    |    |    |    |    |    |    |
| Presentación de propuestas para el mejoramiento de la red de datos y<br>del cableado estructurado |               |              |   |   |   |   |   |    |    |    |    |    |    |    |
|                                                                                                   |               |              |   |   |   |   |   |    |    |    |    |    |    |    |
| Implementación de Servicios de Red                                                                |               |              |   |   |   |   |   |    |    |    |    |    |    |    |
| Implementación de los servicios de red                                                            |               |              |   |   |   |   |   |    |    |    |    |    |    |    |
| Implementación de Firewall                                                                        |               |              |   |   |   |   |   |    |    |    |    |    |    |    |
| Elaboración de políticas de control de acceso<br>Implementar servicios de Impresión               |               |              |   |   |   |   |   |    |    |    |    |    |    |    |
| Implementar Sistema de Alimentación Ininterrumpida                                                |               |              |   |   |   |   |   |    |    |    |    |    |    |    |
| <b>Informes</b>                                                                                   |               |              |   |   |   |   |   |    |    |    |    |    |    |    |
| Elaboración y presentación de informes en Crystal Reports                                         |               |              |   |   |   |   |   |    |    |    |    |    |    |    |
| Documentación y Soporte Técnico                                                                   |               |              |   |   |   |   |   |    |    |    |    |    |    |    |

Tabla 1. Cronograma de Actividades

# **6. MARCO TEÓRICO**

En la actualidad en rol del Ingeniero de sistemas es importante debido a la gran gama de habilidades que debe o puede desarrollar. Dentro de estas habilidades se encuentra la administración eficiente de los recursos informáticos en una organización. Específicamente en esta práctica se gestiona una parte esencial en una organización, la red de datos.

Una definición de gestión de red, la da Tuncay Saydam "La gestión de redes incluye el despliegue, integración y coordinación del hardware, software y los elementos humanos para monitorizar, probar, sondear, configurar, analizar, evaluar y controlar los recursos de la red para conseguir los requerimientos de tiempo real, desempeño operacional y calidad de servicio a un precio razonable [7]"

Como se observa en la definición la gestión de red implica una total integración entre software, hardware y recurso humano, ahora se va enumerar y explicar de forma detallada los recursos utilizados en la administración informática de la clínica san José.

**6.1 Firewall.** Actualmente el uso de las tecnologías de información como, internet, dispositivos móviles, entre otros, crece de forma ascendente y se hace necesario para casi todas las organizaciones empezar a controlar un fenómeno inherente a la información; la seguridad informática. Cuando las organizaciones empiezan a ser conscientes de esta problemática, comienza el gran reto de minimizar el riesgo que la inseguridad conlleva. Existen diversas soluciones, entre las principales se mencionan, IPSec, Criptografía, IPS (Sistemas de Protección Contra Intrusos), IDS (Sistemas de Detección de Intrusos), VPN (Redes Privadas Virtuales), entre otros. También se encuentra en esta gran variedad de soluciones, el Firewall. El Firewall o Cortafuegos es un elemento activo de red que se encarga principalmente de controlar el ingreso y la salida de paquetes [1][2]. Para que el Firewall sea realmente efectivo, todo el tráfico de la red, hacia y desde Internet, debe pasar a través de este para que la información sea inspeccionada. El Firewall en conjunto con políticas de seguridad es una opción para establecer seguridad a nivel perimetral en una red de datos. Existen diferentes tipos de Firewall, entre ellos, físicos, por software o una combinación de ambos [3], también existen Firewall dependiendo de su uso, filtrado de paquetes, Gateway de aplicaciones.

Los Firewall se utilizan con filtros y reglas basadas en políticas de control de acceso. El Firewall es el encargado de filtrar los paquetes basados en cualquiera de los siguientes criterios [4]:

- 1. Protocolos utilizados.
- 2. Dirección IP de origen y de destino.
- 3. Puerto TCP-UDP de origen y de destino.
- 4. Tipo de Aplicación.

Estos criterios permiten gran flexibilidad en el tratamiento del tráfico. Controlan los accesos no autorizados, restringen el tráfico (se disminuye el trafico entrante y saliente), restringen al acceso de paquetes no deseados, entre otros.

El filtrado de paquetes mediante puertos y protocolos permite establecer que servicios estarán disponibles al usuario y por cuales puertos. Por ejemplo, se puede permitir navegar en internet (puerto 80 abierto), pero no acceder a la transferencia de archivos vía FTP (puerto 21 cerrado) o acceder a un servidor a través de telnet (puerto 23 cerrado) [10].

Debido a su funcionamiento y estructura basada en el filtrado de direcciones IP y puertos este tipo de Firewalls trabajan en los niveles de Transporte y de Red del Modelo OSI y están conectados a ambos perímetros (interior y exterior) de la red.

Tienen la ventaja de ser económicos (implementados por software), tienen un alto nivel de desempeño y son transparentes para los usuarios conectados a la red. Sin embargo presenta limitaciones tales como:

- 1. No protege las capas superiores a nivel OSI.
- 2. No protege contra tráfico que no pase a través de él.
- 3. No protege contra la ingeniería social.
- 4. No ofrece protección contra posible malware (virus, backdoors, trojans, entre otros) en la red interna.
- 5. Las necesidades aplicativas son difíciles de traducir como filtros de protocolos y puertos.
- 6. No son capaces de esconder la topología de redes privadas, por lo que exponen la red al mundo exterior.
- 7. Sus capacidades de auditoría suelen ser limitadas, al igual que su capacidad de registro de actividades.

**6.2 IPCop.** IPCop es una distribución Linux basada en Debían la cual implementa un firewall y además, suministra una interfaz web de administración [5]. El objetivo más importante de IPCop es implementar un firewall robusto, que sea sencillo de configurar, económico en términos de costo, con pocos requerimientos de hardware, fácilmente configurable y adaptable a cualquier entorno o requerimiento.

IPCop es fácilmente configurable y permite su administración desde su propia interfaz web, donde se pueden modificar sus funcionalidades básicas y avanzadas e incluso permite actualizar su Kernel.

IPCop es limitado y solo tiene la funcionalidad de Firewall. Para que IPCop sea más robusto y tenga más funcionalidades es necesario descargar e instalar ciertas extensiones llamadas "addons". Dentro de las extensiones más importantes están:

- 1. Advanced Web Proxy.
- 2. Urlfilter
- 3. BlockOutTraffic
- 4. Calamaris

6.2.1 *Advanced Web Proxy*: esta extensión permite a IPCop implementar un sencillo pero completo servidor proxy e integra una interfaz grafica de usuario que permite configurarlo de forma sencilla. Dentro de las funciones de Advanced Web Proxy se enumeran:

- Restricciones basadas en accesos de tiempo. Permite al administrador de la red implementar o levantar restricciones a un usuario o grupo de usuarios en un rango de tiempo determinado.
- Filtrado de Archivos. Advanced Web Proxy puede restringir la entrada o salida de algunos tipos de archivos, tales como .jpg .exe .avi, entre otros.
- Control de acceso por direcciones lógicas o físicas. Esta extensión puede permitir o denegar el acceso a ciertas paginas utilizando las direcciones IP o MAC de los equipos de la red local.
- Autenticación LDAP, OpenLDAP, Active directory. IPCop permite integrarse a estos protocolos de acceso a un directorio.

6.2.2 *Urlfilter*: la extensión Urlfilter permite administrar de forma versátil el acceso a ciertas páginas o contenidos que pueden ser nocivas a las organizaciones así como también páginas de diversión, pornográficas y hasta redes sociales. Las funciones mas relevantes de Urlfilter se mencionan a continuación:

- Bloqueo de categorías: permite bloquear o restringir el acceso a categorías de páginas. Por ejemplo, redes sociales, pornografía, descargas de contenido, servicios de empleo, juegos, entre otras.
- Actualización de listas negras: permite actualizar listas negras donde se registran direcciones IP que generan spam o paginas de contenido malintencionado.

6.2.3 *BlockOutTraffic*: esta extensión es la encargada de controlar el tráfico en la red local y el saliente hacia internet. Muy útil cuando se quiere restringir el acceso a ciertos puertos en especifico. Las funciones más importantes de esta extensión son:

- Completa integración a la Interfaz Gráfica de Usuario.
- Control del tráfico hacia y a través de IPCop: permite restringir puertos específicos que bloquean ciertos programas como P2P y programas de mensajería instantánea.
- Restricciones del tráfico por direcciones MAC, IP e interfaces de red: Permite restringir o levantar restricciones a ciertos usuarios a través de sus direcciones lógicas (IP) o de direcciones físicas (MAC).

6.2.4 *Calamaris*: esta útil extensión es muy importante para la generación de reportes con información de los registros de archivo o logs.

**6.3 Crystal Reports.** Crystal Reports es una aplicación de ingeniería empresarial con el propósito de generar, diseñar y ejecutar informes empresariales en una muy amplia gama de orígenes de datos (Bases de Datos) [8] [9]. Crystal Reports es propietario de la empresa SAP AG, con sede en Walldorf, Alemania. Existen varias aplicaciones de desarrollo de Software tales como Visual Basic, Java, PHP, entre otros, que incluyen una versión OEM de Crystal Reports para la generación de informes y/o reportes. Con esta aplicación se crean informes en formato o con extensión rpt. Con Crystal Reports se pueden crear informes con diversos tipos de parámetros tales como fechas, rangos de fechas o cualquier tipo de campo. También es posible imprimir los reportes o exportarlos a archivos con diferentes extensiones, entre los que se encuentran Excel, archivos separados por comas, pdf, entre otros.

**6.4 DHCP.** El servicio DHCP es la sigla de "Dynamic Host Configuration Protocol" [1] [2] [10], Protocolo de Configuración dinámica de Hosts. La tarea fundamental de un servidor DHCP es asignar automáticamente los parámetros de configuración (direcciones IP, mascara de subred, Gateway, DNS) a hosts de una red IP. Existen diversos modos para asignar direcciones IP en una red, a continuación se detallara las características de cada uno:

6.4.1 Asignación manual: el administrador de la red configura equipo por equipo las características de conexión a cada host, es decir, se debe configurar a cada equipo la dirección IP, la máscara de red, el Gateway, entre otros. En la asignación manual se debe tener en cuenta que no se deben repetir direcciones IP para no generar conflictos [10].

6.4.2 Asignación automática: en este tipo de asignación el usuario cliente hace una petición al servidor la primera vez que se conecta. El servidor lo registra en su tabla de direcciones y le asigna una dirección de forma permanente. Cuando el usuario libera la dirección, esta vuelve a ser utilizada. Esta forma de asignación de direcciones IP es muy útil cuando los usuarios de la red no varían en gran proporción [10].

6.4.3 Asignación Dinámica: muy similar a la asignación automática. El administrador de la red local define un rango de direcciones IP para que los usuarios de la red soliciten una dirección valida del rango previamente configurado. Los equipos y/o dispositivos de la red previamente deben estar configurados para realizar la solicitud de la dirección IP. Este tipo de configuración es recomendada para redes es constante cambio, es decir, redes en donde los equipos constantemente son conectados y desconectados [10].

Para la optimización de los recursos de red, las direcciones IP se asignan con una fecha de inicio y de vencimiento. Esto es lo que se conoce como "concesión" [12]. Un cliente que detecta que su concesión está a punto de vencer, puede solicitarle al servidor una extensión de la misma por medio de un DHCPREQUEST. Del mismo modo, cuando el servidor detecta que una concesión va a vencer, enviará un DCHPNAK para consultarle al cliente si desea extenderla. Si el servidor no recibe una respuesta válida, convertirá la dirección IP en una dirección disponible.

Por esta razón, se puede optimizar la asignación de direcciones IP planificando la duración de las concesiones. El problema es que si no se liberan direcciones, en un momento determinado no se podrá cumplir con nuevas solicitudes DHCP debido a que faltarán direcciones que puedan distribuirse.

En una red en la cual muchos equipos se conectan y desconectan permanentemente, es aconsejable ofrecer concesiones por períodos cortos. En cambio, para una red compuesta principalmente por equipos fijos que se reinician rara vez, las concesiones por períodos largos son más que suficientes. Cabe resaltar que DHCP trabaja principalmente por transmisión y que puede ocupar ancho de banda en redes pequeñas con alta demanda.

6.5 **DNS**. Sigla de "*Domain Name System*", Sistema de Nombres de Dominio, y es un sistema de asignación de nombre a equipos de cómputo y servicios de red que se encuentra organizado en una jerarquía de nombres [14] (ver Figura 2). Esta asignación de nombres DNS se utiliza para encontrar cualquier recurso que tenga un nombre descriptivo en redes TCP/IP.

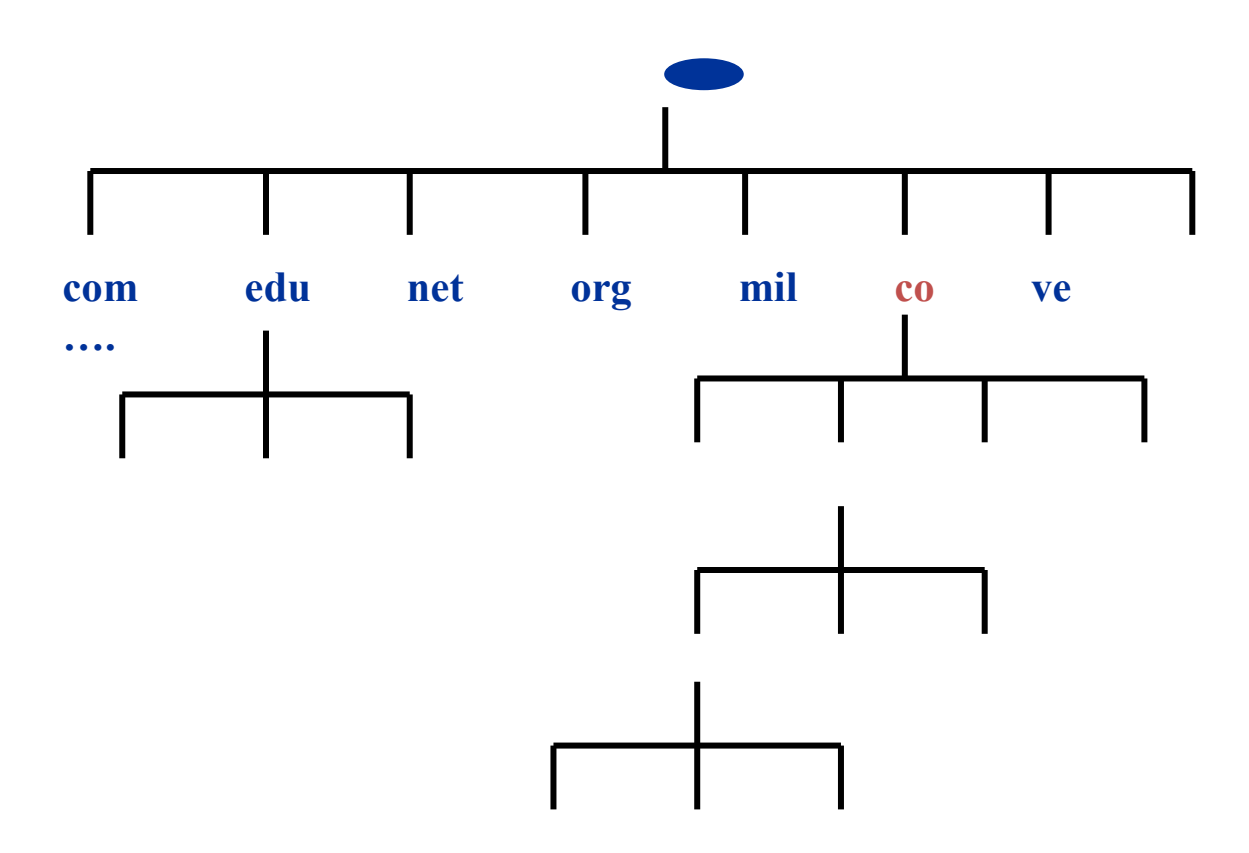

Figura 2. Tomado y modificado de [http://www.ite.educacion.es/formacion/materiales/85/cd/REDES\\_LINUX/dns/Definicion\\_de\\_DNS.ht](http://www.ite.educacion.es/formacion/materiales/85/cd/REDES_LINUX/dns/Definicion_de_DNS.html) [ml](http://www.ite.educacion.es/formacion/materiales/85/cd/REDES_LINUX/dns/Definicion_de_DNS.html)

Para localizar una dirección IP relacionada al nombre de un recurso se utiliza un mecanismo conocido como Resolución del Nombre de Dominio, mediante la aplicación Resolución, que generalmente viene integrada al sistema operativo.

Una de las funciones más conocidas de los DNS, es resolver la solicitud que hace un usuario mediante los navegadores web, el usuario pregunta por un nombre de dominio y el DNS la traduce en una dirección IP para poder obtener la información que se muestra en la web.

Un DNS es una base de datos distribuida que contiene la equivalencia existente entre nombre y dirección IP, IP y nombre, nombre y servidor de correo, y otras equivalencias más, y a cada una de esas unidades de información se le da el nombre de Registros de Recursos (RR), y cada uno de esos registros tiene un tipo asociado que describe el dato que contiene, y una clase que especifica el tipo de red al que se aplica. Entre los tipos de registros tenemos:

A (Address): equivalencia entre el nombre y su dirección IP [15]

PTR (PoinTeR): equivalencia entre la dirección IP y el nombre [15]

MX (Mail eXchanger): equivale al servidor de correo entrante para un nombre de dominio [15]

NS (Name Server): servidores DNS para cada dominio [15]

Adicionalmente, se debe mencionar que existen tres componentes principales para el funcionamiento del DNS, y ellos son:

- **Cliente DNS**: Es el que se ejecuta en el equipo del usuario y, lo que hace es realizar solicitudes al servidor DNS para que resuelva nombres
- **Servidor DNS**: Es el que resuelve la petición del cliente DNS y le envía la respuesta.
- **Zonas de autoridad**: Son las que difunden información sobre nombres de dominio y subdominios

Por otro lado, es necesario mencionar los puertos y tipo de protocolo a nivel de transporte que el DNS utiliza para su funcionamiento, ya que con esto se podrá definir qué tipo de tráfico permitir en la red sin comprometer la seguridad de la misma. El protocolo DNS, por lo general, transporta las peticiones y las respuestas en datagramas UDP. El servicio DNS tiene reservado para atender las consultas de los clientes el puerto número 53, sin embargo en ocasiones el protocolo DNS usa protocolo de transporte TCP, manteniendo el 53 como puerto para dar servicio

a los clientes. Las ocasiones, en que DNS utiliza TCP como protocolo de transporte se presentan cuando se hace necesario transportar respuestas mayores de 512 octetos de longitud y cuando se lleva a cabo las transferencias de zonas desde el servidor primario a los servidores secundarios, aunque el proceso de transferencia lo inician siempre los secundarios hacia el primario por razones de fiabilidad se establece una conexión TCP desde cada secundario al primario para descargar una copia de las bases de datos de las zonas DNS para las que es *authoritative*.

6.6 **SAMBA.** Samba es una poderosa herramienta que permite a los sistemas operativos basados en UNIX (como Linux) interactuar con sistemas que se basan en Windows o en otros sistemas operativos tales como Mac OS X. Samba es un desarrollo de software libre que se instala en un nodo de la red que a su vez será el servidor Unix o Linux que va a interactuar entre los protocolos TCP/IP y NetBios para convertir al nodo en un sistema que permite compartir archivos e impresoras de manera tal que el servidor se vincula a la red sin notarlo, es decir, como un nodo mas de Windows. Samba no requiere que se instale nada en los nodos de la red con sistema operativo Windows ni tampoco en los equipos con Linux.

El servicio de Samba hace que en el entorno de red aparezca el servidor Linux o Unix como si fuera un nodo más de la red Windows, permitiendo entrar a los directorios autorizados, servir como repositorio de datos sin importar si son de Windows o de Unix/Linux y compartir impresoras del servidor por los demás usuarios. [11]

Samba permite ser configurado de tal manera que es posible personalizarse y definir entre otras cosas:

- Archivos y/o carpetas que se quieren compartir
- Claves de seguridad (o también es posible usarse sin claves de seguridad)
- Para qué usuarios específicos (o también para todos)
- Permisos que debe tener el recurso (lectura, escritura, ejecución)
- Manejar un log de registro de entradas al servicio para controlar los accesos y en general prestar el servicio completo como servidor de archivos y de impresión. [12]

Y finalmente, por ser un software libre licenciado bajo GNU, el software no tiene ningún tipo de costo.

6.7 **UPS.** Un sistema de Alimentación ininterrumpida o (Uninterruptible Power Supply, por sus siglas en Ingles) es un dispositivo que almacena energía en sus baterías para posteriormente usarla en caso de tener una falla en el suministro de energético. Siendo lo anterior su principal función, la UPS también se usa para mejorar la calidad de la energía eléctrica que llega a los equipos electrónicos, filtrando bajadas y subidas de tensión y eliminando armónicos de la red en el caso de usar [corriente alterna.](http://es.wikipedia.org/wiki/Corriente_alterna) Las UPS nacen de la necesidad de trabajar de manera segura y continúa suministrando energía eléctrica a equipos que sean críticos en una organización tales como equipos médicos, de cómputo o industriales garantizando además que la energía sea de calidad debido a la necesidad de estar en todo momento operativos y sin fallos (picos o caídas de tensión) [16].

### **7. DESARROLLO DEL PLAN DE TRABAJO**

La práctica empresarial tuvo como objetivo la administración eficiente de los recursos informáticos. Para conseguirlo, primero se determinó con que contaba la clínica en materia de tecnología y de esta forma administrar de manera eficiente los recursos existentes. A continuación se presenta de manera detallada las actividades realizadas de acuerdo a los objetivos trazados, al cronograma y al plan de trabajo propuesto.

#### 7.1 Elaboración y documentación del inventario hardware

Para esta tarea se elaboró un formato de hoja de vida para los equipos de cómputo (anexo I). Se realizó un completo inventario de servidores, equipos de cómputo, scanner, impresoras, cámaras IP, entre otros.

Se tuvo en cuenta las características más relevantes de los equipos tales como marca, referencia y frecuencia del Procesador; tipo, marca y referencia del Monitor, tipo, tamaño y frecuencia de la memoria RAM; tipo de interface, capacidad y marca del disco duro, marca y referencia de la motherboard, entre otras características. Por otra parte, se diseñó el plan general de mantenimiento (anexo 2).

#### 7.2 Elaboración y documentación del inventario software

Para la elaboración del inventario software se elaboro una ficha con el listado de aplicaciones instaladas, incluyendo el sistema operativo y luego se hacen los requerimientos para que los equipos solo tuvieran las aplicaciones necesarias para el usuario. Como resultado final se entregó a la gerencia un completo informe donde se muestra la lista de licencias Software en los equipos de cómputo. En consenso con la gerencia se decide el cambio de sistemas operativos Windows por Sistemas operativos libres y se opta por usar la distribución basada en Debian Ubuntu 10.10. Se concientiza a la gerencia de no usar Software no licenciado y se advierte de los riesgos que la organización corre por no tener licencias de mencionado Software. Se crean formatos de aceptación de uso de equipos (anexo 3) y se realiza una encuesta para revisar la satisfacción de los usuarios (anexo 4) respecto al papel del área de sistemas en la organización.

Según los requerimientos solo es necesario instalar las siguientes aplicaciones:

- 1. Sistema Operativo (Windows XP Professional Service Pack 3)
- 2. Sistema Operativo (Ubuntu 10.10)
- 3. Sistema Operativo (Windows 7 Professional Service Pack 1)
- 4. Adobe Reader
- 5. Suite Microsoft 2007 (Microsoft Excel, Power Point, Word)
- 6. Antivirus Avast Pro Versión 7
- 7. Compresión de Datos 7Zip
- 8. Mozilla Firefox 3.5.3
- 9. Plugins de Flash y de Java
- 10.Crystal Reports (Solo para Algunos Usuarios)

7.3Diseño de la red de datos.

7.3.1 Estado actual de la red de datos.

El estado de la red de datos de la clínica San José antes de la práctica se refleja en la siguiente imagen.

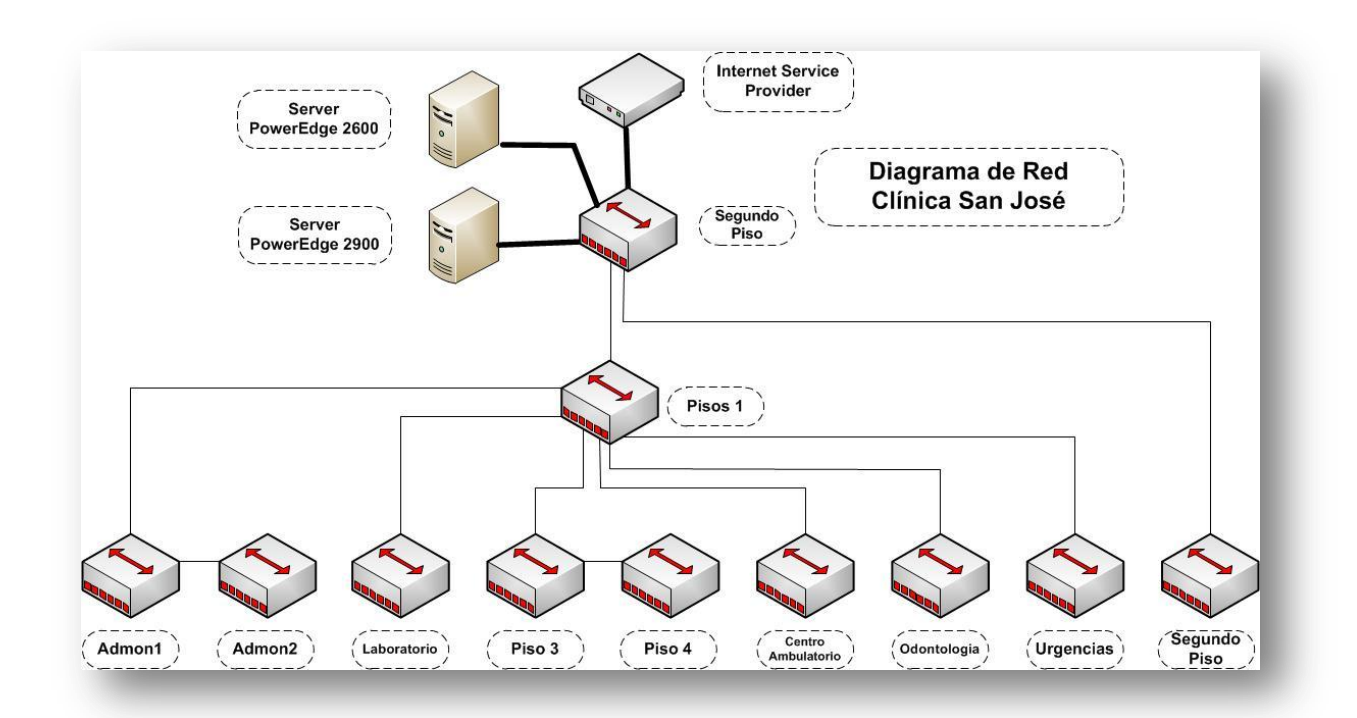

Figura 3. Diseño de la Red de Datos antes de la Practica. Fuente: Autor.

La red de datos no tenía un diseño definido, ni tampoco tenía servicios concretos, tenia Switchs en cascada que generaban mucho tráfico y saturaban la red hasta el punto de hacerla inestable y con frecuencia inservible. Tenían una topología sin normas, no tenían datacenter, no poseían un sistema de alimentación ininterrumpida (UPS). Existían extensiones de cable (uniones), cableado desorganizado, sin canaleta a la intemperie, entre otros.

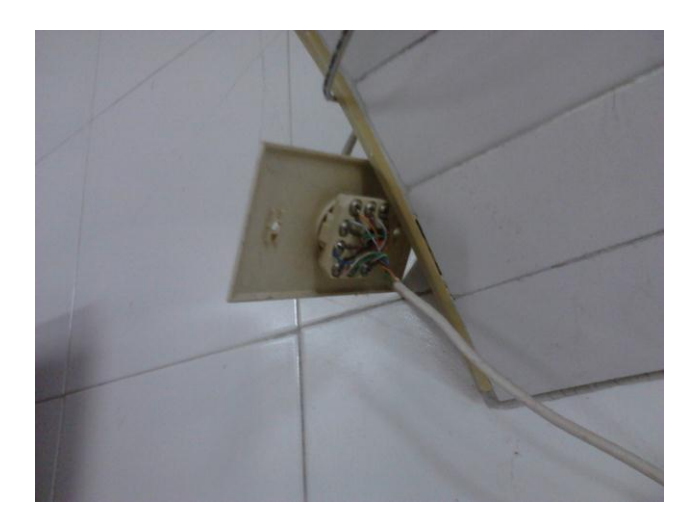

Imagen 1. Faceplate, Clínica San José. Fuente: El Autor

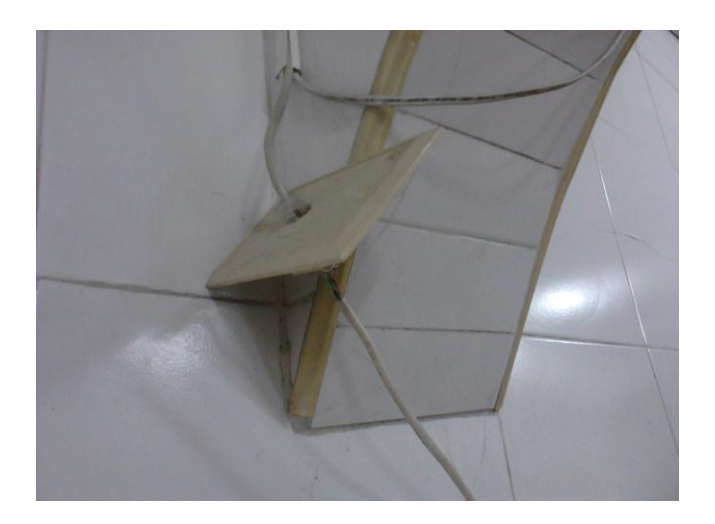

Imagen 2. Faceplate (2), Clínica San José. Fuente: El Autor

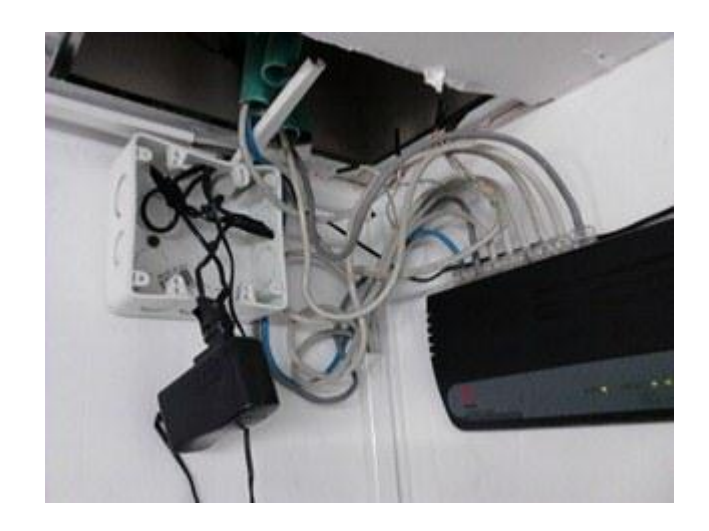

Imagen 3. Switch, Clínica San José. Fuente: El Autor

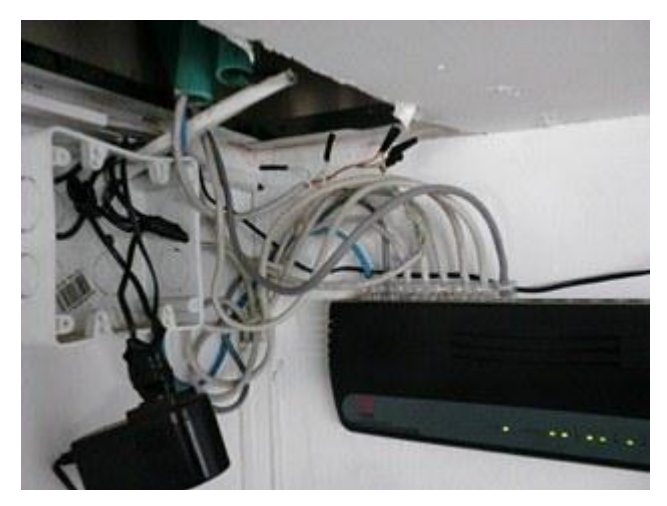

Imagen 4. Switch (2), Clínica San José. Fuente: El Autor

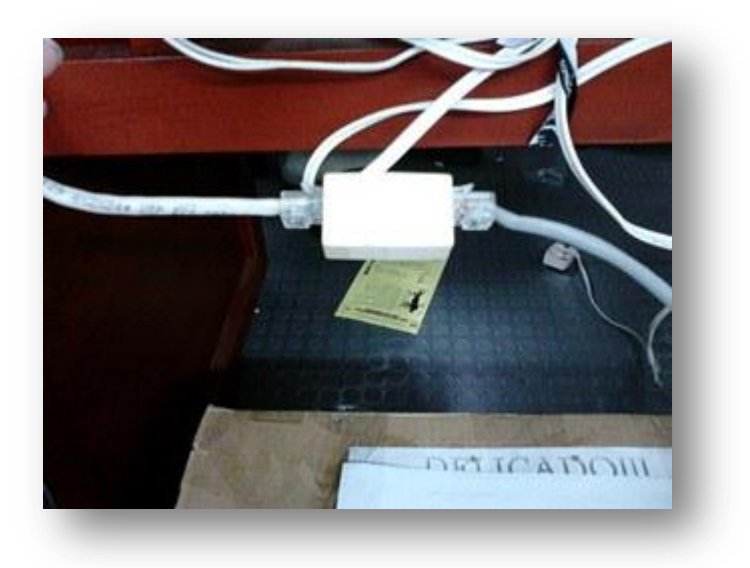

Imagen 5. Uniones de Cable, , Clínica San José. Fuente: El Autor

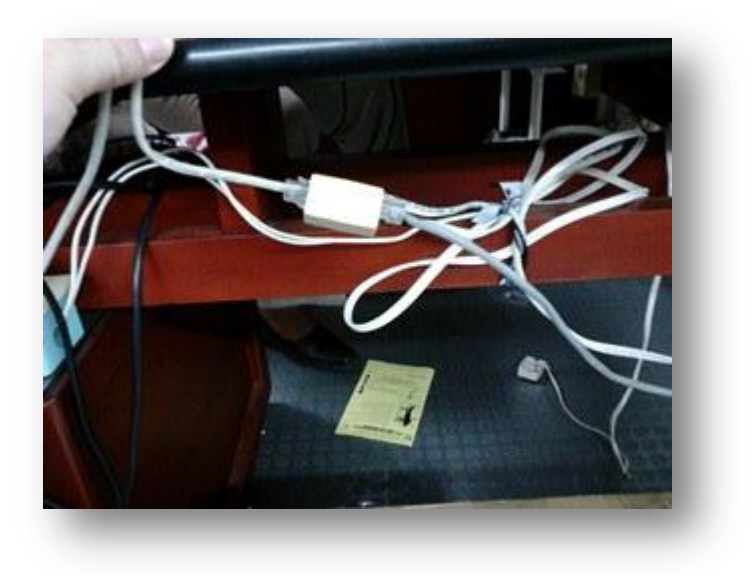

Imagen 6. Uniones de Cable (2), Clínica San José. Fuente: El Autor

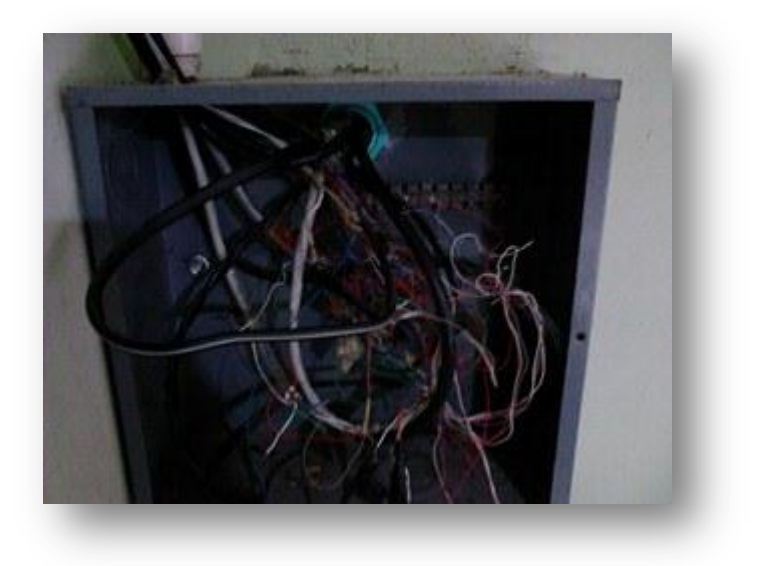

Imagen 7. Cable del ISP, Clínica San José. Fuente: El Autor

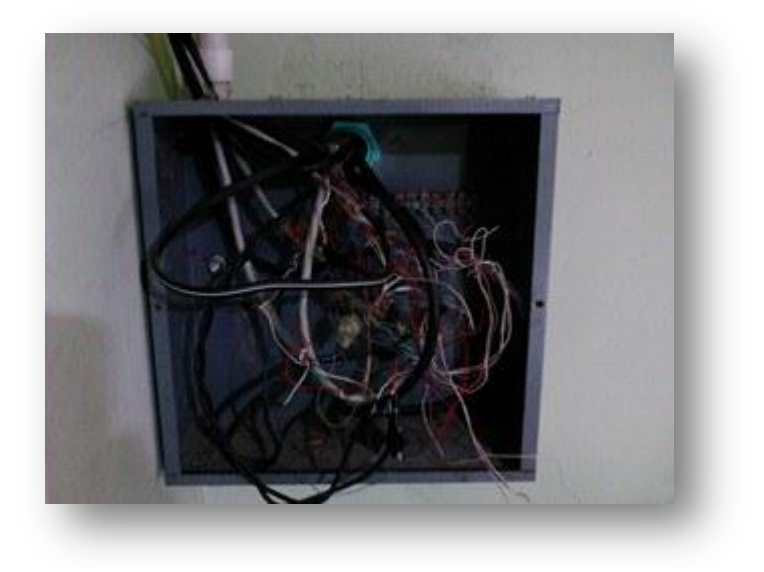

Imagen 8. Cable del ISP, Clínica San José. Fuente: El Autor

#### 7.3.2 Diseño del cableado estructurado

Teniendo en cuenta el diseño de la clínica San José y la inversión realizada antes del inicio de la práctica, se decide en principio, tratar de adecuar la red con lo que se tiene, es decir, sin llegar a incurrir en mas inversión por parte de las directivas de la clínica. Se propone un diseño y se plantea la compra de un Switch que pudiera ser administrado o un Switch Capa 3. En la clínica se cuenta con un Switch capa 3 de marca 3Com que estaba inservible, según las directivas, pero luego de ser revisado se procede a actualizar el Firmware del equipo y queda en optimas condiciones para su configuración e instalación. A continuación se muestra una imagen con el diseño de la red actual.

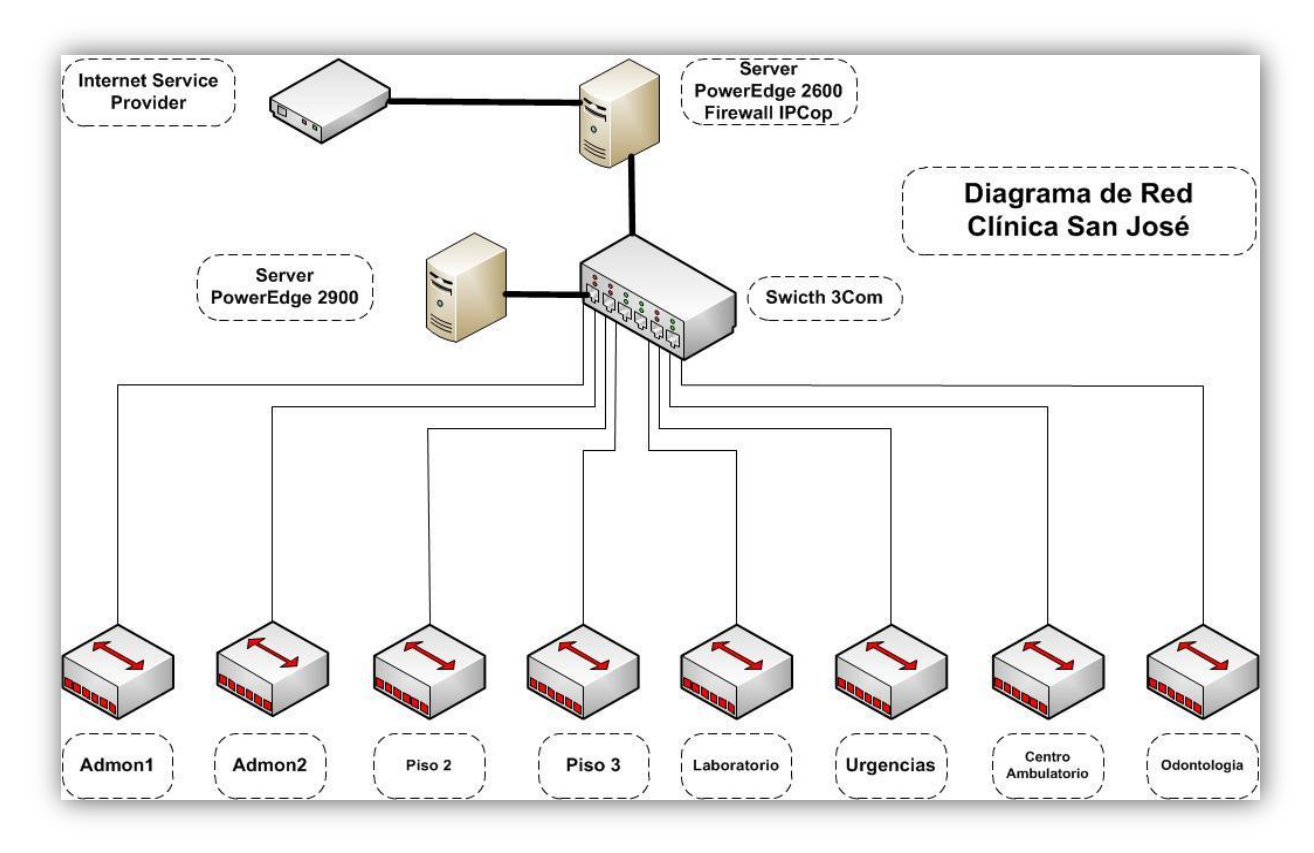

Figura 4. Diseño de Cableado Estructurado. Fuente: Autor.

El diseño segmenta la red en 8 subredes para evitar cuellos de botella y para no tener muchos gastos en cable. Se adecua reutilizando el cable que se tiene al momento del diseño pero se hace necesario adquirir 2 carretes de cable UTP Categoría 6, de marca AMP de color gris de 305 metros cada carrete. Se procede a la cotización del cable para que la gerencia apruebe la compra del cable. Se realiza la compra y se procede a instalar y ponchar el cable de cada segmento de red. Se diseña el centro de datos (datacenter), para ello se requiere

- 1 gabinete de pared, marca Quest
- 2 kit de ventilación para gabinete, marca Quest
- 1 multitoma horizontal de 12 puntos grado hospitalario, marca Quest
- 2 bandejas sencillas ventiladas para gabinete, marca Quest

Se realizan las respectivas cotizaciones y se decide hacer la compra en Daga S.A. En reunión con gerencia se decide reservar un cuarto de 4 metros de ancho por 5 metros de largo, ubicado en el cuarto piso de la clínica para el datacenter.

### 7.3.3 Instalación y configuración de servicios de red

En una red de datos es muy importante el diseño del cableado estructurado, pero cabe anotar que es igualmente importante los servicios que van a complementar su diseño. La clínica san José tenía en su inventario un Servidor de marca Dell y referencia PowerEdge 2600 inutilizado puesto que no se tenía definido cual era su función. Se opta por instalar una versión de IPCop, una versión de Linux basada en Debían que implementa la funcionalidad de un firewall y proporciona una sencilla, pero muy completa interface de administración.

7.3.3.1 **Firewall:** Para la instalación se tuvo en cuenta lo siguiente:

- Descarga de la imagen ISO de IPCop versión 1.4.20 del sitio <http://www.ipcop.org/> [6]
- Instalación de IPCop
- Configuración de IPCop
- Actualización del IPCop a la versión 1.4.21
- Instalación de extensiones para IPCop
- Definir políticas de uso del internet para restringir el acceso a determinados sitios

El direccionamiento que se dio a la red fue de clase C en el rango de 192.168.6.0 y mascara de subred 255.255.255.0, como lo indica la imagen del direccionamiento.

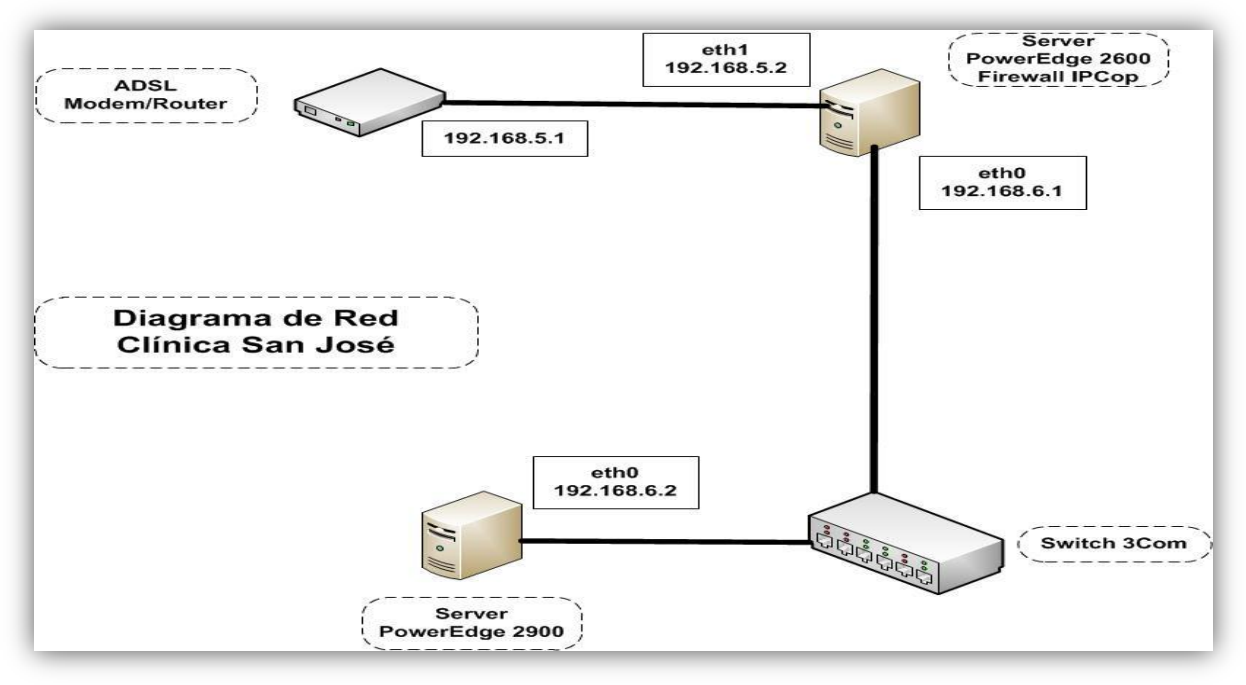

Figura 5. Direccionamiento IP, Fuente: El Autor

Para la configuración del Firewall se accede a través de la interface Web, de forma segura localmente a través del enlace [https://192.168.6.1:445](https://192.168.6.1:445/) o remotamente a través de la IP Publica [https://200.35.44.125:445.](https://200.35.44.125:445/) Es importante resaltar el uso del protocolo HTTPS con el fin de asegurar la conexión y de cifrar los datos que van a viajar entre el Firewall y el administrador del sistema.

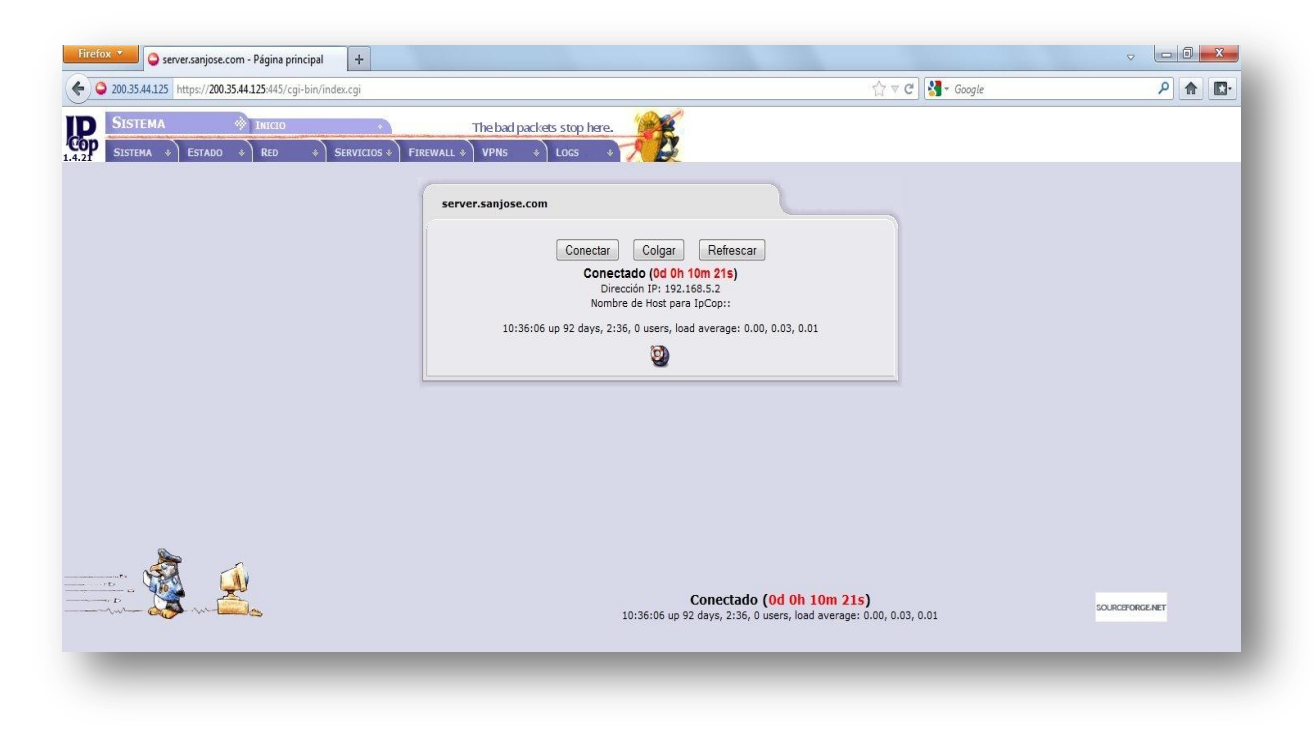

Figura 6. Screenshot del Firewall (Acceso), Fuente: El Autor

7.3.3.2 **Servidor DHCP:** Para el montaje del servidor DHCP se tuvo en cuenta un pool de direcciones en el rango comprendido entre 192.168.6.21 y 192.168.6.150. Se asignaron direcciones IP de forma estática asociadas a la MAC address a ciertos dispositivos tales como Impresoras, Routers, Switchs, Cámaras IP y equipos de computo.

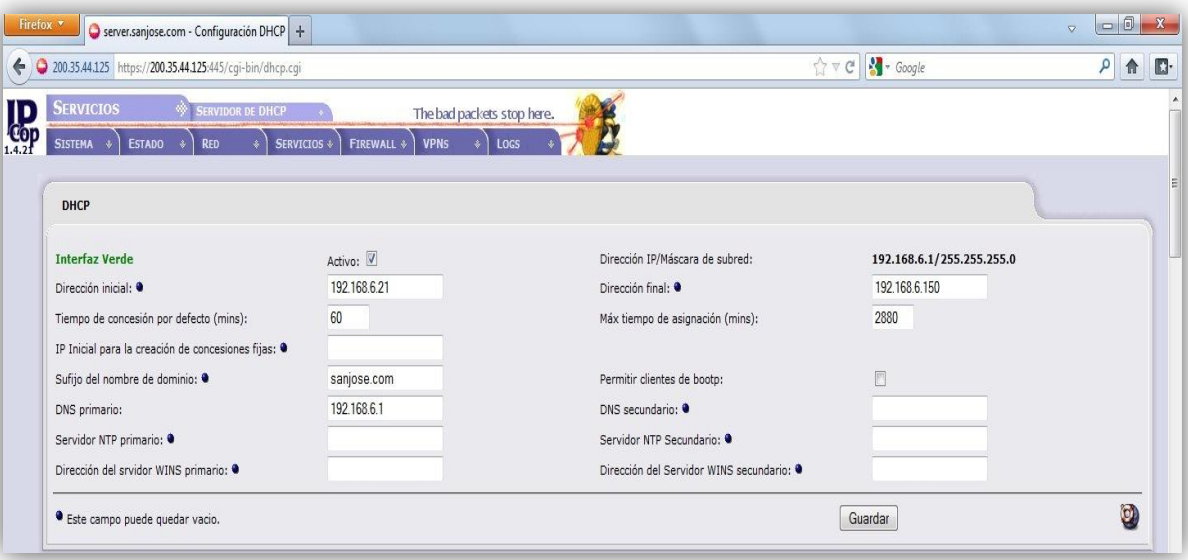

Figura 7. Screenshot del Servidor DHCP, Fuente: El Autor

|                                                                                                    | 200.35.44.125 https://200.35.44.125:445/cqi-bin/dhcp.cqi |                          |                         |                            | $\gamma \vee C$ $\rightarrow$ Google |           | ٩<br>合                        |
|----------------------------------------------------------------------------------------------------|----------------------------------------------------------|--------------------------|-------------------------|----------------------------|--------------------------------------|-----------|-------------------------------|
| <b>Concesiones fijas actuales</b>                                                                   |                                                          |                          |                         |                            |                                      |           |                               |
| Agregar un nuevo intervalo de concesiones                                                           |                                                          | Activo: V                |                         |                            |                                      |           |                               |
| Dirección MAC: ·                                                                                    |                                                          | Dirección IP:            |                         | Observación:               |                                      |           |                               |
| Nombre del Host o FQDN: ·                                                                           |                                                          | Dirección IP del router: |                         | Servidor DNS: <sup>0</sup> |                                      |           |                               |
| Datos opcionales de boot pxe para esta concesión fija                                               |                                                          |                          |                         |                            |                                      |           |                               |
| next-server:                                                                                        |                                                          |                          | filename: <sup>@</sup>  |                            | root-path:                           |           |                               |
| · Este campo puede quedar vacio. La dirección IP debe expresarse como FQDN.<br><b>Dirección MAC</b> | Dirección IP ▲                                           | Nombre del Host          | <b>Observación</b>      | next-server                | Agregar<br>filename                  | root-path | Acción                        |
| 00:24:E8:80:D4:54                                                                                   | 192.168.6.2                                              |                          | Server                  |                            |                                      |           | <b>Ø</b> û                    |
| 00:1C:BF:8F:59:38                                                                                   | 192.168.6.10                                             |                          | Laptop Sistemas         |                            |                                      |           | 20 亩                          |
|                                                                                                    | 192,168,6,11                                             |                          | Coordinador de Procesos |                            |                                      |           | <b>☑</b> / Ô                  |
| 00:26:5E:3A:01:FF                                                                                   |                                                          |                          |                         |                            |                                      |           | 20 □                          |
| 00:01:6C:1E:86:7D                                                                                   | 192, 168, 6, 12                                          |                          | Contadora               |                            |                                      |           |                               |
| 00:D0:41:B4:7C:96                                                                                   | 192, 168, 6, 13                                          |                          | Quimica Farmaceutica    |                            |                                      |           |                               |
| E0:2A:82:3C:EE:4D                                                                                   | 192.168.6.14                                             |                          | Gerencia Administrativa |                            |                                      |           |                               |
| 64:31:50:2B:B5:8B                                                                                   | 192, 168, 6, 15                                          |                          | Gerencia Salud          |                            |                                      |           | 20 8<br>20 □<br>$\Box O \Box$ |
| 64:31:50:34:97:99                                                                                   | 192,168,6,16                                             |                          | Gerencia                |                            |                                      |           | 20 亩                          |
| 00:24:2C:96:1A:EB                                                                                   | 192.168.6.17                                             |                          | Laptop Odontologia      |                            |                                      |           | <b>DO</b>                     |
| 00:22:68:72:CC:71                                                                                   | 192, 168, 6, 18                                          |                          | Auditor Coomeva         |                            |                                      |           | 20 □<br>ØÛÔ                   |

Figura 8. Screenshot IPs Estáticas, Fuente: El Autor

|           | 200.35.44.125 https://200.35.44.125:445/cqi-bin/dhcp.cqi |                |                        | ☆ v C   X + Google                  | ۹ |  |  |
|-----------|----------------------------------------------------------|----------------|------------------------|-------------------------------------|---|--|--|
|           | Concesiones dinámicas actuales                           |                |                        |                                     |   |  |  |
|           | <b>Dirección MAC</b>                                     | Dirección IP A | <b>Nombre del Host</b> | Concesión expira (local time d/m/y) |   |  |  |
| 同         | 20:13:e0:a8:3b:c5                                        | 192.168.6.21   |                        | 21/01/2012 20:34:55                 |   |  |  |
| o         | 00:16:17:35:28:8a                                        | 192,168,6,22   |                        | 25/02/2012 12:09:48                 |   |  |  |
| O         | 90:cf:15:fd:a6:ca                                        | 192.168.6.23   |                        | 29/02/2012 11:55:19                 |   |  |  |
| O         | 00:1e:68:41:d5:6d                                        | 192.168.6.24   |                        | 22/02/2012 11:57:02                 |   |  |  |
| 目         | 00:01:6c:1d:91:8a                                        | 192.168.6.25   | facturacioncsi         | 29/02/2012 11:56:23                 |   |  |  |
| O         | 00:26:c7:9a:33:d8                                        | 192.168.6.26   |                        | 30/01/2012 03:38:54                 |   |  |  |
| 目         | 00:18:e7:63:bc:e0                                        | 192.168.6.27   |                        | 12/01/2012 18:00:41                 |   |  |  |
| ō         | 80:60:07:19:e1:1d                                        | 192,168.6.28   |                        | 28/01/2012 16:42:56                 |   |  |  |
| 同         | 50:ea:d6:9b:e5:73                                        | 192.168.6.29   |                        | 01/03/2012 14:27:12                 |   |  |  |
| o         | cc:af:78:dc:18:e8                                        | 192.168.6.31   |                        | 02/02/2012 17:33:48                 |   |  |  |
| 同         | 00:17:c4:a4:1f:d5                                        | 192.168.6.32   |                        | 31/01/2012 12:47:05                 |   |  |  |
| O         | 70:f3:95:35:d3:0f                                        | 192.168.6.33   |                        | 28/02/2012 18:46:07                 |   |  |  |
| 目         | 00:19:d2:50:e8:8c                                        | 192.168.6.34   |                        | 23/02/2012 16:10:08                 |   |  |  |
| $\square$ | 00:1f:e1:03:4d:aa                                        | 192.168.6.35   |                        | 22/02/2012 18:54:34                 |   |  |  |
| €         | 8c:77:12:e0:45:07                                        | 192.168.6.36   |                        | 19/01/2012 16:01:56                 |   |  |  |
| o         | 00:23:4e:4a:86:34                                        | 192.168.6.37   | VANESSA                | 29/02/2012 12:04:52                 |   |  |  |
| 同         | 30:17:c8:b3:e6:10                                        | 192.168.6.38   |                        | 13/01/2012 20:21:43                 |   |  |  |
| o         | 00:26:22:1a:9e:be                                        | 192.168.6.39   |                        | 30/01/2012 11:29:29                 |   |  |  |
| 目         | 98:4b:4a:22:3b:36                                        | 192.168.6.40   |                        | 20/01/2012 12:19:10                 |   |  |  |
| O         | 78:84:3c:06:05:03                                        | 192.168.6.41   |                        | 28/02/2012 18:50:27                 |   |  |  |
| €         | 94:39:e5:7c:40:3d                                        | 192.168.6.42   | LAPTOP-CX              | 29/02/2012 11:57:41                 |   |  |  |
| O         | 30:17:c8:79:d8:ea                                        | 192,168,6,43   |                        | 27/01/2012 21:58:34                 |   |  |  |
| 同         | 00:d0:41:b4:7c:97                                        | 192.168.6.44   | consultorio 2          | 29/02/2012 11:53:35                 |   |  |  |
| ō         | 00:25:11:7a:55:22                                        | 192,168,6,45   |                        | 10/02/2012 23:14:49                 |   |  |  |
| E         | ec:55:f9:40:cc:a0                                        | 192.168.6.46   |                        | 21/02/2012 02:22:35                 |   |  |  |

Figura 9. Screenshot IP´s Dinámicas. Fuente: El Autor

7.3.3.3 **Servidor Proxy:** Para realizar una óptima configuración del servidor proxy se debe tener en cuenta varios aspectos muy importantes. Se debe definir si el servicio va ser transparente, en caso contrario se debe configurar a cada usuario y en cada navegador los parámetros del servidor proxy para que pueda acceder a los servicios web. En caso del proxy de la Clínica San José, se opto por que fuera transparente, así no fue necesario realizar configuraciones extras a los usuarios finales. Definir que tipo de contenido web se va permitir y que tipo se va restringir, para que usuarios se va a restringir y para que usuarios se va permitir, esto se hace con el fin de ayudar en la seguridad y gestionar el rendimiento del ancho de banda. También es importante definir que puerto se va utilizar para el servicio, en nuestro caso, puerto 800.

| 200.35.44.125 https://200.35.44.125:445/cgi-bin/advproxy.cgi                |                                                        |                                         |                                 | ٩<br>$\hat{\mathbf{n}}$ |
|-----------------------------------------------------------------------------|--------------------------------------------------------|-----------------------------------------|---------------------------------|-------------------------|
| <b>SERVICIOS</b><br><b>ADVANCED PROXY</b><br>ESTADO * RED<br><b>SISTEMA</b> | <b>VPNS</b><br><b>FIREWALL *</b><br><b>SERVICIOS *</b> | The bad packets stop here.<br>Locs      |                                 |                         |
| <b>Advanced Web Proxy</b>                                                   |                                                        |                                         |                                 |                         |
| <b>Opciones generales</b>                                                   |                                                        |                                         |                                 |                         |
| Habilitado en Green:                                                        | $\overline{\mathbf{V}}$                                | Puerto del proxy:                       | 800                             |                         |
| Transparente en Green:                                                      | $\overline{\mathsf{V}}$                                | Nombre visible de host: ·               |                                 |                         |
|                                                                             |                                                        | E-mail del administrador de la caché: · |                                 |                         |
|                                                                             |                                                        | Idioma para los mensajes de error:      | Spanish<br>$\blacktriangledown$ |                         |
|                                                                             |                                                        |                                         | $IPCop \rightarrow$             |                         |
| Suprimir información de la versión:                                         | $\Box$                                                 | Formato de los mensajes de error:       |                                 |                         |

Figura 10. Screenshot del Servidor Proxy. Fuente: El Autor

Una de las funciones del servidor proxy es ser intermediario entre los equipos de cómputo quienes realizan peticiones y los sitios web. También pueden ayudar a mejorar la seguridad, ya que filtran algunos contenidos web y software malintencionado. En la imagen 18, se puede observar las categorías de sitios no permitidos para la navegación en la Clínica San José.

| 200.35.44.125 https://200.35.44.125:445/cqi-bin/urlfilter.cqi |                                     |                                                 |                            |                    |                         | ☆▽ C   Y - Google     | Q                       |
|---------------------------------------------------------------|-------------------------------------|-------------------------------------------------|----------------------------|--------------------|-------------------------|-----------------------|-------------------------|
| <b>SERVICIOS</b><br>M.                                        | <b>FILTRO DE URL</b>                |                                                 | The bad packets stop here. |                    |                         |                       |                         |
| <b>ESTADO</b><br><b>SISTEMA</b><br>$\ddot{\phantom{1}}$       | <b>RED</b>                          | <b>VPNS</b><br>SERVICIOS +<br><b>FIREWALL *</b> | LOGS                       |                    |                         |                       |                         |
| Opciones generales para el filtro de URL:                     |                                     |                                                 |                            |                    |                         |                       |                         |
| <b>Bloquear categorías</b>                                    |                                     |                                                 |                            |                    |                         |                       |                         |
| ads:                                                          | $\Box$                              | adv:                                            | 画                          | aggressive:        | 同                       | alcohol:              | $\Box$                  |
| anonvpn:                                                      | 同                                   | audio-video:                                    | $\overline{\mathsf{v}}$    | automobile/bikes:  | $\boxed{\Box}$          | automobile/boats:     | $\boxed{\Box}$          |
| automobile/cars:                                              | m                                   | automobile/planes:                              | 同                          | chat:              | $\overline{\mathsf{v}}$ | costtraps:            | 画                       |
| dating:                                                       | 同                                   | downloads:                                      | $\sqrt{2}$                 | drugs:             | $\overline{\mathsf{v}}$ | dynamic:              | 同                       |
| education/schools:                                            | E                                   | finance/banking:                                | 同                          | finance/insurance: | E                       | finance/moneylending: | E                       |
| finance/other:                                                | 同                                   | finance/realestate:                             | 同                          | finance/trading:   | 同                       | fortunetelling:       | 同                       |
| forum:                                                        | E                                   | gamble:                                         | $\Box$                     | gambling:          | <b>n</b>                | government:           | $\Box$                  |
| hacking:                                                      | 同                                   | hobby/cooking:                                  | 同                          | hobby/games-misc:  | $\overline{\mathbf{v}}$ | hobby/games-online:   | $\overline{\mathbf{v}}$ |
| hobby/gardening:                                              | n                                   | hobby/pets:                                     | 同                          | homestyle:         | $\Box$                  | hospitals:            | $\Box$                  |
| imagehosting:                                                 | n                                   | isp:                                            | n                          | iobsearch:         | $\overline{\mathsf{v}}$ | library:              | m                       |
| mail:                                                         | 回                                   | military:                                       | 回                          | models:            | $\overline{\mathbf{v}}$ | movies:               | $\overline{\mathbf{v}}$ |
| music:                                                        | $\overline{\mathsf{v}}$             | news:                                           | 同                          | podcasts:          | $\overline{\mathsf{v}}$ | politics:             | $\Box$                  |
| porn:                                                         | $\overline{\mathsf{v}}$             | proxy:                                          | $\overline{v}$             | radioty:           | $\overline{\mathbf{V}}$ | recreation/humor:     | 同                       |
| recreation/martialarts:                                       | $\square$                           | recreation/restaurants:                         | 同                          | recreation/sports: | $\boxed{1}$             | recreation/travel:    | $\Box$                  |
| recreation/wellness:                                          | 同                                   | redirector:                                     | 同                          | religion:          | E                       | remotecontrol:        | 同                       |
| ringtones:                                                    | $\vert \overline{\mathsf{v}} \vert$ | science/astronomy:                              | 同                          | science/chemistry: | 同                       | searchengines:        | $\Box$                  |
| sex/education:                                                | n                                   | sex/lingerie:                                   | $\overline{\mathsf{v}}$    | shopping:          | $\overline{\mathsf{v}}$ | socialnet:            | $\overline{\mathbf{v}}$ |
| spyware:                                                      | $\overline{v}$                      | tracker:                                        | 同                          | updatesites:       | m                       | urlshortener:         | 同                       |
|                                                               |                                     |                                                 |                            |                    |                         |                       |                         |

Figura 11. Screenshot Filtrado de Contenido. Fuente: El Autor

Adicionalmente se configura y se instala un servidor SAMBA porque no existía ninguna aplicación que permitiera compartir información tanto en equipos Windows como en equipos con Sistema operativo Linux. Se crean carpetas y se configuran los usuarios quienes van a tener el servicio en sus Equipos.

#### 7.3.3.4 Servicio de impresión

La clínica San José es una empresa de aproximadamente 100 personas y el volumen de impresión es considerable si se tiene en cuenta que en un día promedio ingresan a la clínica por diferentes vías tales como urgencias, consulta externa y quirófanos aproximadamente 120 pacientes a quienes por políticas internas, se debe entregar copia de la historia clínica, copia de factura de venta por los servicios prestados y además, si se generan apoyos diagnósticos (exámenes clínicos, laboratorios, ecografías, entre otros) deben imprimirse los resultados. También se imprimen incapacidades, formulas médicas, remisiones, entre otros. La clínica san José tenía un contrato de comodato con la empresa Servicopias y consistía en que la empresa instalaba las impresoras y la clínica compraba los consumibles. Además, cada 4 meses la clínica debía pagar por el mantenimiento de las mismas. Las impresoras eran de marca Samsung, referencia ML-2010 y se conectaban al PC a través de un puerto USB. La desventaja era que la impresora se tenía que compartir para que los usuarios pudieran imprimir. Para dar servicio todo el tiempo ciertos equipos de cómputo debían permanecer encendidos todo el día incurriendo en gastos innecesarios en energía y acortando la vida del equipo de cómputo.

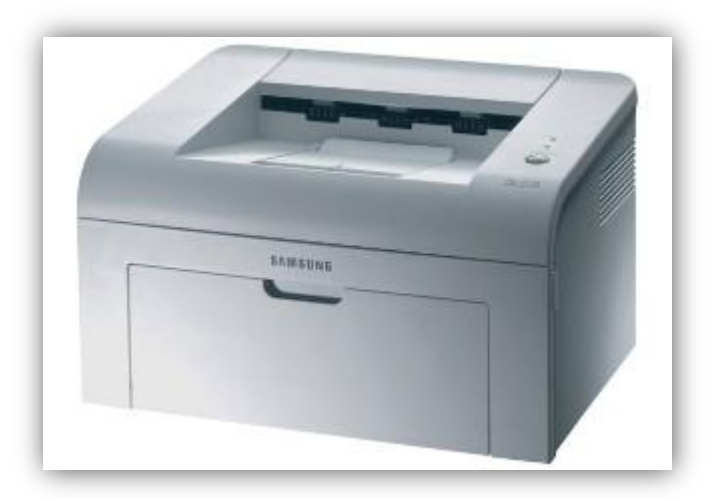

Imagen 9. Samsung ML – 2010, Imagen Tomada de: [http://www.samsung.com/co/consumer/monitor-peripherals-printer/printers/consumer/ML-](http://www.samsung.com/co/consumer/monitor-peripherals-printer/printers/consumer/ML-2010/XAX?subsubtype=monochrome-laser-printers)[2010/XAX?subsubtype=monochrome-laser-printers](http://www.samsung.com/co/consumer/monitor-peripherals-printer/printers/consumer/ML-2010/XAX?subsubtype=monochrome-laser-printers)

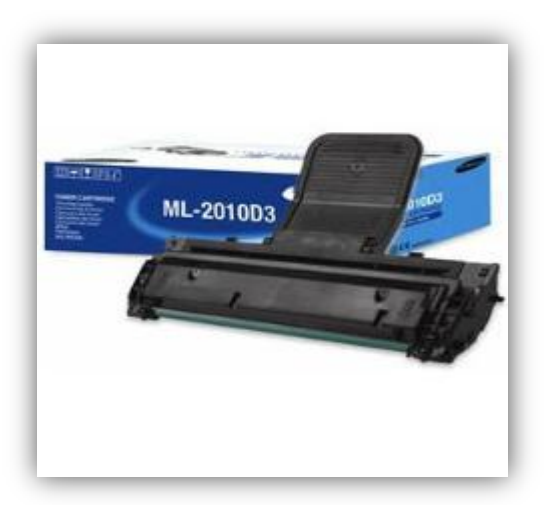

Imagen 10. Toner ML – 2010D3, Imagen Tomada de: [http://www.samsung.com/mx/consumer/printers-multifunctions/printers/printer-comsumables/ML-](http://www.samsung.com/mx/consumer/printers-multifunctions/printers/printer-comsumables/ML-2010D3/XAX)[2010D3/XAX](http://www.samsung.com/mx/consumer/printers-multifunctions/printers/printer-comsumables/ML-2010D3/XAX)

El costo de cada tóner era de \$ 90.000 y mensualmente se consumían aproximadamente 17 tóneres. La duración de cada tóner era de aproximadamente 1500 hojas. Es decir, mensualmente el gasto era de \$ 1.530.000 más los gastos de papel, es decir, \$ 60 por cada hoja impresa.

En principio se propuso comprar nuevas impresoras con tóner de mayor duración, esto con el fin de minimizar gastos en impresiones. Se escuchan nuevas propuestas de otras impresas y se decide hacer un nuevo contrato de comodato con la empresa Inyectintas. Inyectintas propone instalar 6 impresoras HP LaserJet P2055dn, ubicadas en sectores estratégicos. 2 Impresoras en el primer piso (admisiones y urgencias), 1 impresora en el segundo piso, tercer piso, apoyo diagnostico, centro ambulatorio y administración.

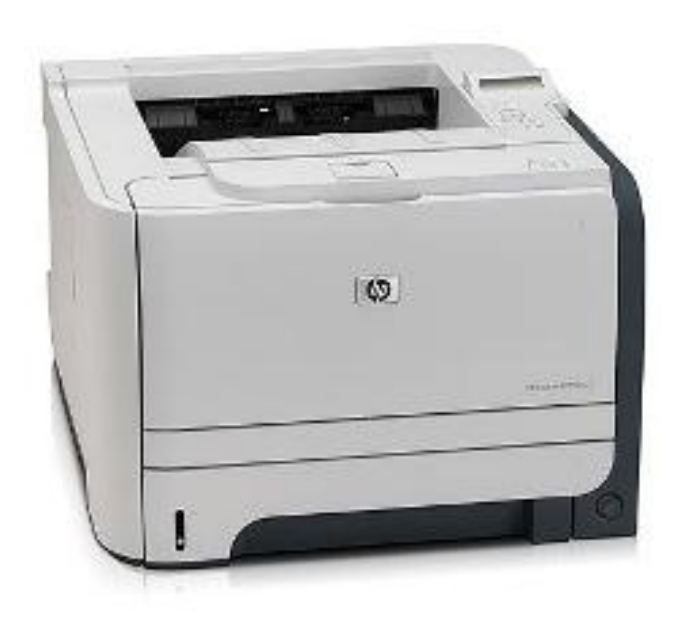

Imagen 11. HP LaserJet P2055dn, Tomada de: [http://h10010.www1.hp.com/wwpc/co/es/sm/WF06b/18972-18972-3328059-236263-236263-](http://h10010.www1.hp.com/wwpc/co/es/sm/WF06b/18972-18972-3328059-236263-236263-3662052-3662060.html?dnr=1) [3662052-3662060.html?dnr=1](http://h10010.www1.hp.com/wwpc/co/es/sm/WF06b/18972-18972-3328059-236263-236263-3662052-3662060.html?dnr=1)

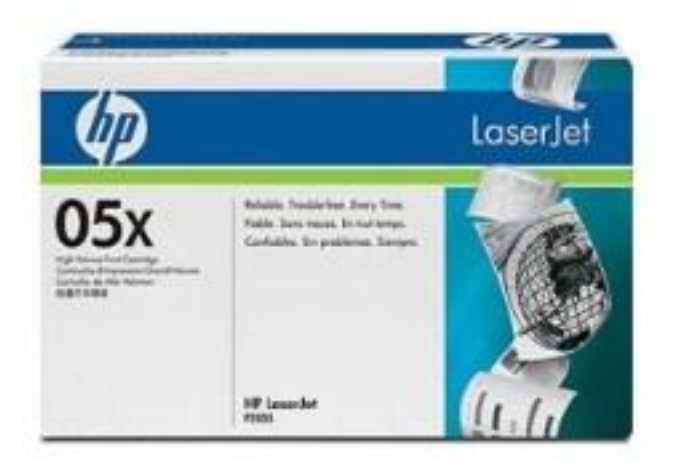

Imagen 12. Tóner 05X, Tomado de: <http://h10010.www1.hp.com/wwpc/co/es/ho/WF17a/A1-12771-64209-64548-64548-3929934.html>

El costo de cada tóner es de \$ 165.000, aproximadamente imprime 4200 hojas y se consumen 6 tóner por mes, es decir, \$ 40 por cada hoja impresa. Además no se incurre en gastos de mantenimiento porque la empresa Inyectintas realiza los mantenimientos preventivos, correctivos y predictivos. La clínica san José a partir del nuevo contrato tiene un ahorro mensual de \$ 500.000 por concepto de impresiones.

#### 7.3.3.5 Elaboración de reportes en Crystal Reports

El sistema de información que adquirió la clínica San José, estaba muy limitado en el tema de los reportes. Por ello fue necesario realizar informes que apoyaran el proceso de toma de decisiones por parte de la gerencia y de otras áreas operativas. Se diseñaron y se implementaron entonces reportes en Crystal Reports con el fin de tener más control y hacer más gestión en los procesos que afectan directamente procesos críticos tales como la atención al paciente y la facturación. Se realizan aproximadamente 50 reportes, se categorizan y se entregan a los usuarios responsables. Se capacita a los usuarios para que puedan manejar variables tales como rangos de fechas, estaciones, grupos, entre otros.

#### **Conclusiones**

La práctica empresarial impacto de manera positiva en los procesos tecnológicos y administrativos de la clínica San José.

Luego de la implementación de la red de datos, las mejoras y los servicios, fue posible que se normalizaran las actividades laborales en la clínica puesto que las limitaciones que venían presentando en su diseño actual hacia inestable la red y por ende los usuarios presentaban problemas para acceder a los recursos tecnológicos.

Por otra parte se logró mejorar el rendimiento de los procesos asistenciales y administrativos debido a un aumento en la velocidad de las respuestas del servidor local.

Con los informes elaborados en Crystal Reports los jefes de procesos y la alta gerencia se apoyan para la toma de decisiones y para la supervisión de sus actividades.

En la actualidad la clínica San José dispone de un inventario software y hardware actualizado, además se tiene un control de inventario y los equipos de cómputo recientemente adquiridos cuentan con software licenciado.

#### **Recomendaciones**

Adaptar el Datacenter con un mejor sistema de refrigeramiento. Esto va mejorar las condiciones ambientales y por ende las prestaciones de los servicios de computacionales.

Luego de la implementación de la red de datos, las mejoras y los servicios, fue posible que se normalizaran las actividades laborales en la clínica puesto que las limitaciones que venían presentando en su diseño actual hacia inestable la red y por ende los usuarios presentaban problemas para acceder a los recursos tecnológicos.

Por otra parte se logró mejorar el rendimiento de los procesos asistenciales y administrativos debido a un aumento en la velocidad de las respuestas del servidor local.

Con los informes elaborados en Crystal Reports los jefes de procesos y la alta gerencia se apoyan para la toma de decisiones y para la supervisión de sus actividades.

En la actualidad la clínica San José dispone de un inventario software y hardware actualizado, además se tiene un control de inventario y los equipos de cómputo recientemente adquiridos cuentan con software licenciado.

#### **Referencias**

[1] TANENBAUM, Andrew. Redes de Computadoras. 4ta edición. México: Pearson, 2003. 912 p. ISBN 970-26-0162-2

[2] IANA, Parámetros DNS.

[3] Colaboradores Wikipedia. Cortafuegos. Wikipedia, la enciclopedia libre. Citado en 30 de Octubre de 2011. [http://es.wikipedia.org/wiki/Cortafuegos\\_%28inform%C3%A1tica%29](http://es.wikipedia.org/wiki/Cortafuegos_%28inform%C3%A1tica%29)

[4] Segu-Info. Citado en 30 de Octubre de 2011.<http://www.segu-info.com.ar/firewall/firewall.htm>

[5] Colaboradores Wikipedia. IPCop. Wikipedia, la enciclopedia libre. Citado en 02 de Octubre de 2011.<http://es.wikipedia.org/wiki/IPCop>

[6] Proyecto IPCop. IPCop. The Bad Packet Stop Here. Citado en 01 de Diciembre de 2011. <http://www.ipcop.org/>

[7] T.Saydam and T. Magedanz, From Networks and Network Management into Service and Service Management, Journal of Networks and Systems Management, Vol 4, No. 4 (Dic 1996).

[8] Colaboradores Wikipedia, Crystal Reports. Wikipedia, la enciclopedia libre. Citado en 1 Noviembre de 2011. [http://es.wikipedia.org/wiki/Crystal\\_Reports](http://es.wikipedia.org/wiki/Crystal_Reports)

[9] SAP, Crystal Solutions. Crystal Reports.<http://crystalreports.com/>

[10] Colaboradores Wikipedia, DHCP. Wikipedia, la enciclopedia libre. Citado en 3 Noviembre de 2011. [http://es.wikipedia.org/wiki/Dynamic\\_Host\\_Configuration\\_Protocol](http://es.wikipedia.org/wiki/Dynamic_Host_Configuration_Protocol)

[11] Colaboradores ACIS, Conectividad entre Linux y Windows. ACIS. Citado en 7 Noviembre de 2011.<http://www.acis.org.co/index.php?id=110>

[12] SHAH, Steve and SOYINKA, Wale. Manual de administración de Linux. 4ta edición. México: McGraw-Hill, 2007. 620 p. ISBN 970-10-5882-4

[13] Garcia Felipe, Miguel Angel. Instalación y Configuración de Cortafuegos. Citado en 14 de Noviembre de 2011. [http://mgarciafelipe.files.wordpress.com/2012/02/ud-4-instalacic3b3n-y](http://mgarciafelipe.files.wordpress.com/2012/02/ud-4-instalacic3b3n-y-configuracic3b3n-de-cortafuegos-miguelangelgarcia.pdf)[configuracic3b3n-de-cortafuegos-miguelangelgarcia.pdf](http://mgarciafelipe.files.wordpress.com/2012/02/ud-4-instalacic3b3n-y-configuracic3b3n-de-cortafuegos-miguelangelgarcia.pdf)

[14] Antoniello, Nicolás y Martínez-Cagnazzo, Carlos. Seguridad en DNS y DNSSEC. Citado en 13 de Noviembre de 2011. [http://www.cert.uy/historico/pdf/DNSSEC\\_-\\_parte1\\_-\\_CERTificate.pdf](http://www.cert.uy/historico/pdf/DNSSEC_-_parte1_-_CERTificate.pdf)

[15] Domingo López, José Luis. Funcionamiento del Protocolo DNS. Citado en 14 de Noviembre de 2011. [http://www.24x7linux.com/documentation/internet/how\\_dns\\_works.shtml](http://www.24x7linux.com/documentation/internet/how_dns_works.shtml)

[16] Colaboradores Wikipedia, UPS. Wikipedia, la enciclopedia libre. Citado en 13 Noviembre de 2011. [http://es.wikipedia.org/wiki/Sistema\\_de\\_alimentaci%C3%B3n\\_ininterrumpida](http://es.wikipedia.org/wiki/Sistema_de_alimentaci%C3%B3n_ininterrumpida)

#### **Anexos**

- 1. Formato Hojas de vida de Equipos de Computo
- 2. Formato Plan General de Mantenimiento
- 3. Formato de Aceptación de Uso de Equipos de Computo
- 4. Formato de Satisfacción de Usuarios